# be smart. *be* one

Ihr Motel One Membership Programm

m

## LIKE THE PRICE. LOVE THE DESIGN.

Wertige Materialien, ansprechendes Design und zentrale Standorte spielen bei Motel One eine ausschlaggebende Rolle.

Damit Sie noch besser von unserem außergewöhnlichen Service profitieren können, gibt es beOne, Ihr Motel One Membership Programm.

## Das Motel One Membership Programm

#### GANZ SCHÖN SMART:

Jetzt kostenlos beOne Member werden und Vorteile genießen!

OC ONE

<span id="page-2-0"></span>WWW.MOTEL-ONE.COM/BEONE

# $\binom{2}{2}$ [Sleep in Sunday](#page-5-0)

[Last Room Availability](#page-6-0)

[Welcome Water](#page-4-0)

Ihre Vorteile

[1x Frühstück gratis](#page-3-0)

One Click Book Funktion

#### beOne

 $\mathbb{Q}$ 

[Registrierung](#page-9-0)

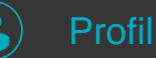

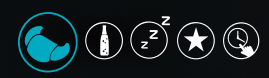

Ihr Registrierungsvorteil

## LECKER, FRISCH UND BIO!

#### 1 x leckeres Frühstück gratis

- o Jeder beOne Member erhält für die Registrierung ein Frühstück gratis
- Den Gutschein können Sie online bei der Buchung über Ihre beOne Profil einlösen
- Der Gutschein kann für eine persönliche Buchung oder für eine Buchung im Auftrag genutzt werden
- o Der Gutschein ist 3 Monate gültig. Die Gültigkeit bezieht sich auf den Buchungszeitraum und nicht auf den Reisezeitraum.

<span id="page-3-0"></span>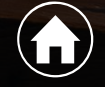

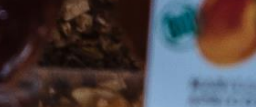

# EIN BENEFIT FÜR SIE UND EIN MEHRWERT FÜR DIE GESELLSCHAFT!

5

## 1x Welcome Water pro Zimmer pro Aufenthalt

- o Sie erhalten bei Check-in einen Getränkegutschein pro Aufenthalt/Zimmer für eine Flasche Wasser
	- Einlösbar an der Bar in der One Lounge
- o Unterstützung von sozialen Trinkwasserprojekten
	- DE, AT und CH: Viva con Agua
	- UK: Thirsty Planet
- o Ca. 80% der Umsätze gehen direkt in die sozialen Projekte

<span id="page-4-0"></span>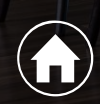

# IHR KOSTENLOSER LATE-CHECK-OUT AM SONNTAG

## Sleep In Sunday

- o Sonntags bis 15 Uhr Ihr Motel One Zimmer genießen
- o Abhängig von der Verfügbarkeit
- o In Rücksprache mit der Rezeption

<span id="page-5-0"></span>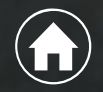

 $\mathbf{z}^2$ 

# DAS LETZTE ZIMMER BUCHEN

## Last Room Availabilty

o Als beOne Member die volle Verfügbarkeit bekommen o Das letzte Zimmer online über beOne buchen

<span id="page-6-0"></span>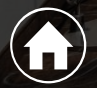

 $\odot$  (

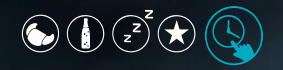

8

Œ

# Mit nur einem Click buchen!

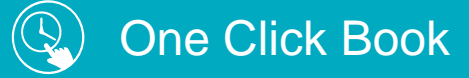

**Durch die One Click Book Funktion wird das Buchen noch bequemer:** 

- o Einmaliges Hinterlegen der Buchungspräferenzen im beOne Profil.
- o One Click Book ist somit aktiviert.
- o Buchung erfolgt dann wie gewohnt durch Eingabe der Buchungsdaten auf der Motel One Website.
- o Bei Nutzung der One Click Book Funktion werden die hinterlegten Daten automatisch abgefragt und für Ihre Buchung zusammengestellt.
- Bestätigung der Buchung mit nur einem Click!

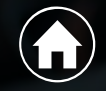

## WIE WERDEN SIE BE ONE MEMBER?

#### [Ihre Vorteile](#page-2-0)

1x Frühstück gratis Welcome Water Last Room Availability Sleep in Sunday One Click Book Funktion

#### beOne

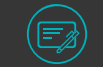

[Registrierung](#page-9-0)

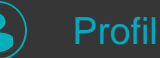

[Buchen](#page-20-0)

## WIE WERDEN SIE BE ONE MEMBER?

## REGISTRIERUNG

Registrierung mit E-Mail-Adresse, Passwort und Adresse

Bestätigung der Teilnahmebedingungen und Einwilligungserklärung zur Nutzung der persönlichen Daten

Bestätigung der Registrierung durch Klick auf den Aktivierungslink in der E-Mail

Sie sind dann beOne Member und profitieren sofort von den Vorteilen.

<span id="page-9-0"></span>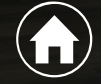

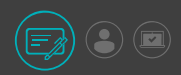

# REGISTRIERUNG ZU BE ONE

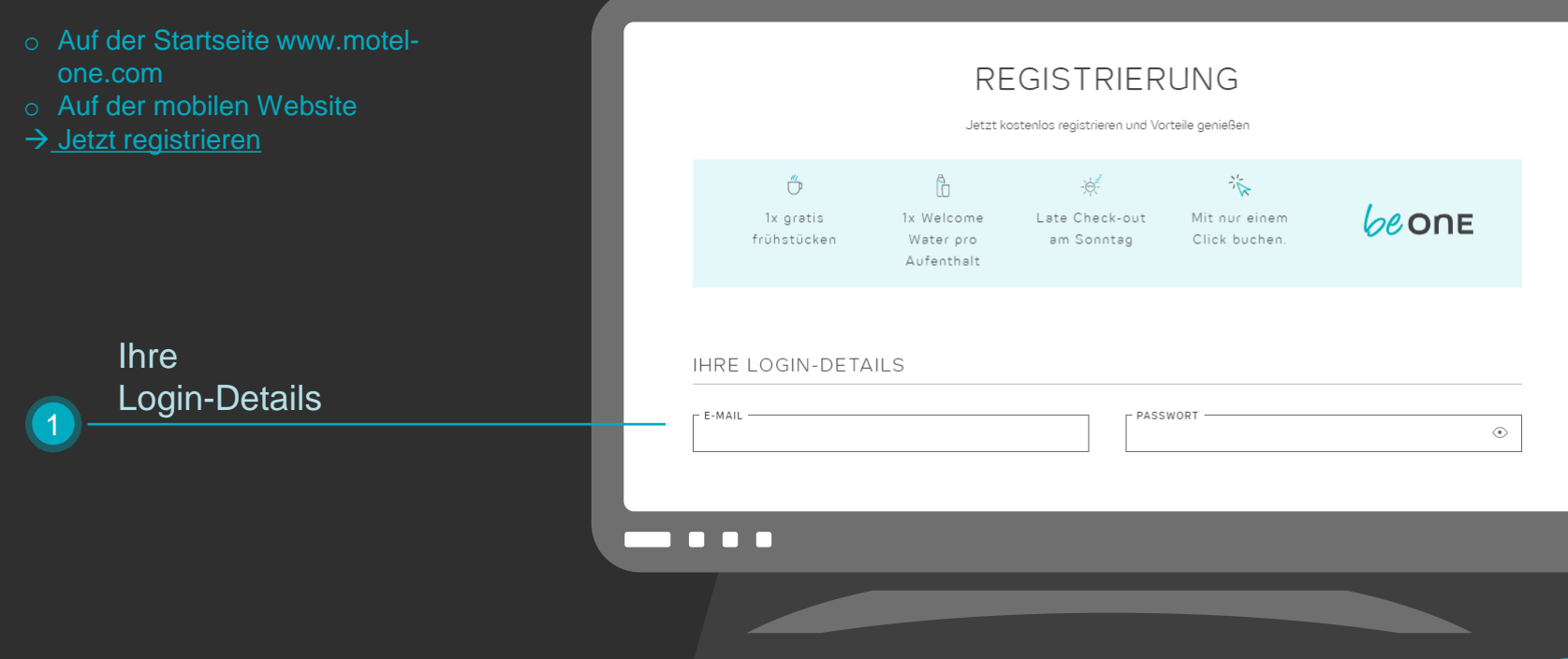

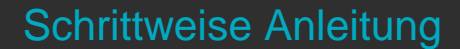

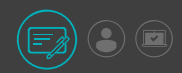

# REGISTRIERUNG ZU BE ONE

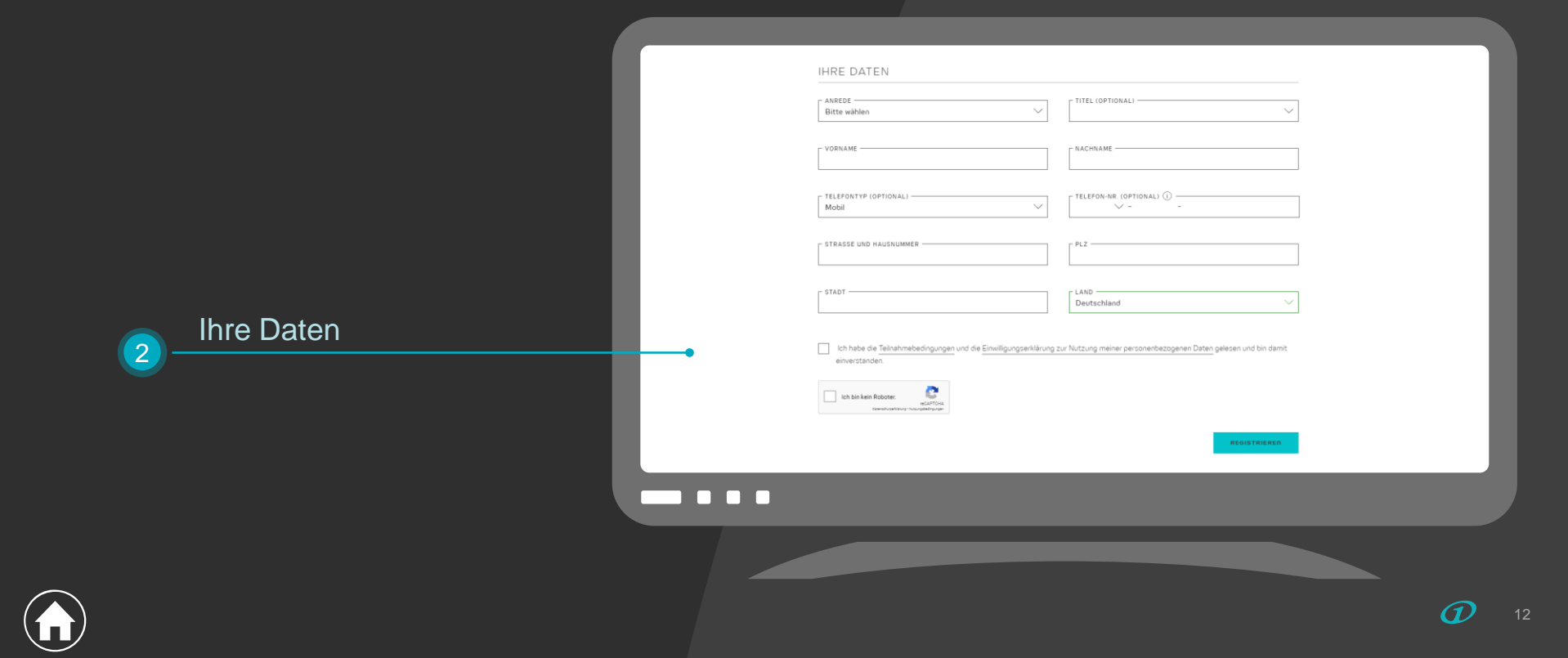

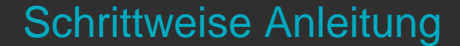

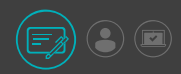

# REGISTRIERUNG ZU BE ONE

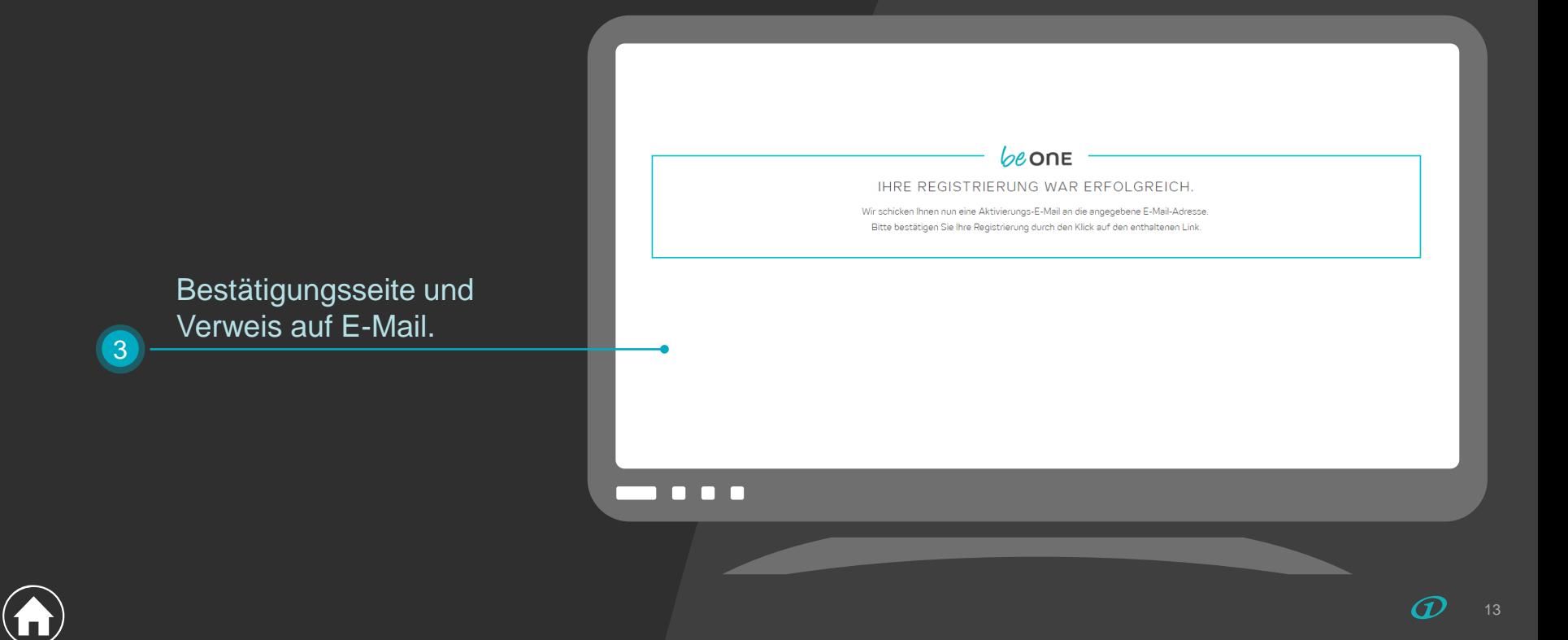

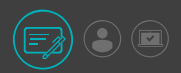

# REGISTRIERUNG ZU BE ONE

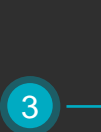

#### Ihre Registrierung per E-Mail abschließen.

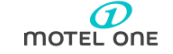

#### $be$  one

REGISTRIERUNG ABSCHLIESSEN

Herr Mustermann.

nur noch ein Klick und Sie profitieren von den beOne Vorteilen. Um die Registrierung abzuschließen, klicken

Sie bitte auf den untenstehenden Link.

**REGISTRIERUNG ABSCHLIESSEN** 

Wird Ihnen hier kein Button angezeigt, kopieren Sie bitte den folgenden Link in Ihren Browser: https://booking.motel-one.com/de/profile/activate/97bbb478-1d93-421f-a101-10add72496c0

**. . .** 

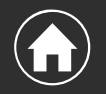

## IHR BE ONE PROFIL

#### beOne Funktionen

- Daten ändern Rechnungsadresse hinzufügen
- Zahlungsdaten hinzufügen
- Partnercode hinzufügen
- <span id="page-14-0"></span>PROFIL <sup>O</sup> Meine Reservierungen – Ihr Buchungsüberblick

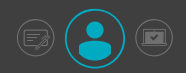

# IHR BE ONE PROFIL

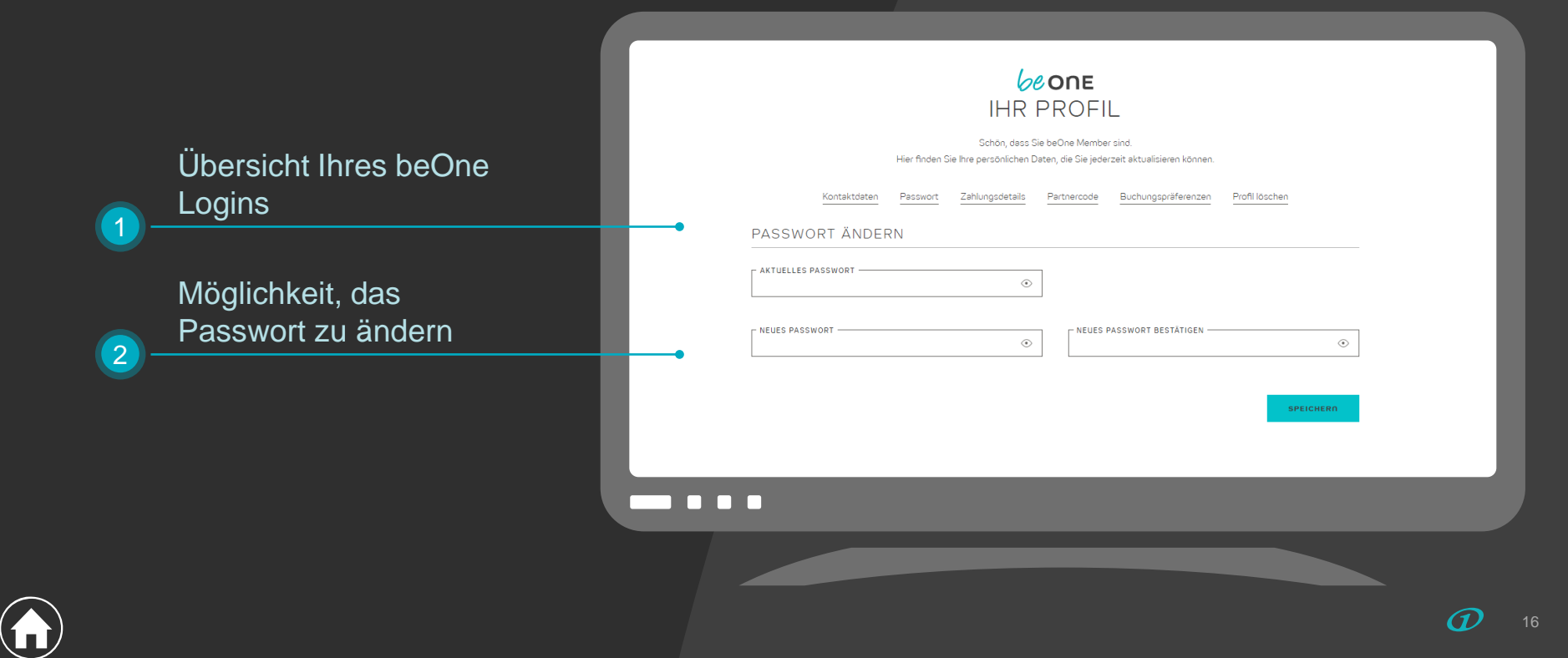

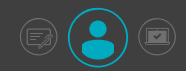

# IHR BE ONE PROFIL

Änderung Ihrer Kontaktdaten

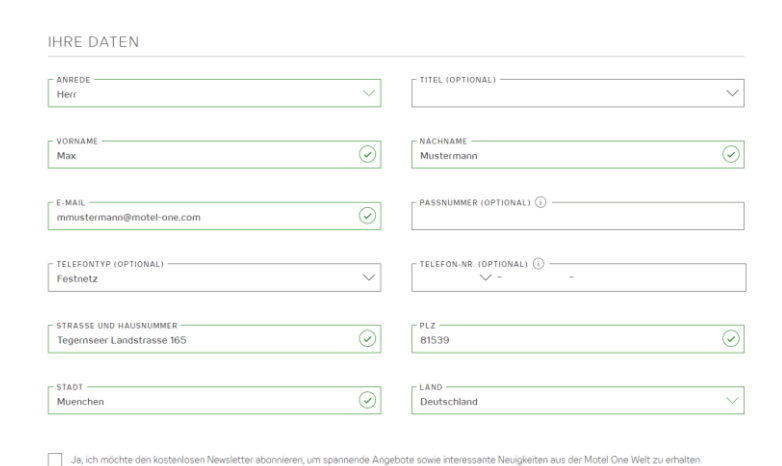

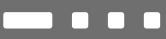

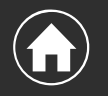

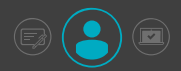

# IHR BE ONE PROFIL

Hinterlegung Ihrer **Rechnungsadresse** 

Die Rechnungsadresse wird auch übertragen und erscheint auf der Rechnung.

 $\blacktriangledown$ 

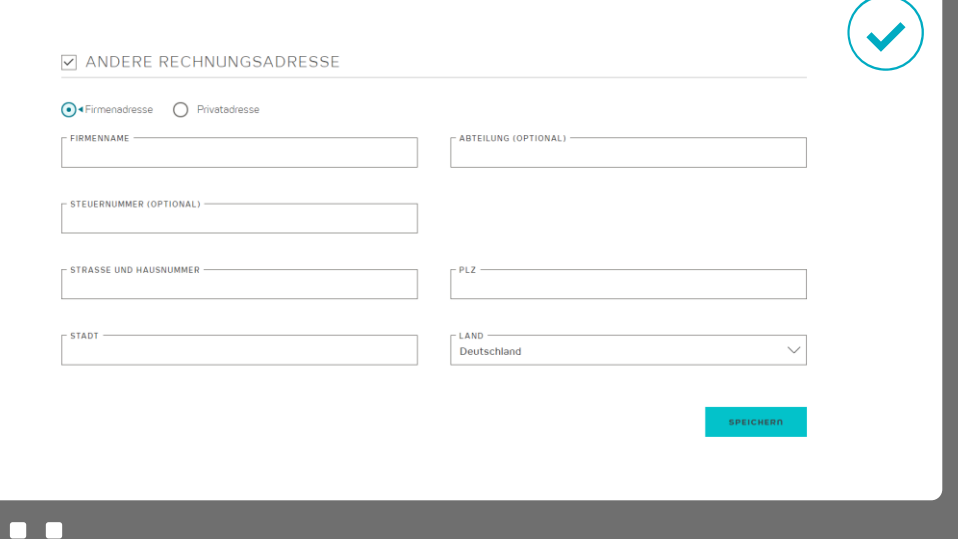

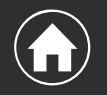

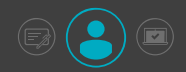

# IHR BE ONE PROFIL

Speichern Ihrer (Firmen -) Kreditkartendetails

Bei der Buchung können Sie auf diese Daten zurückgreifen und noch schneller buchen.

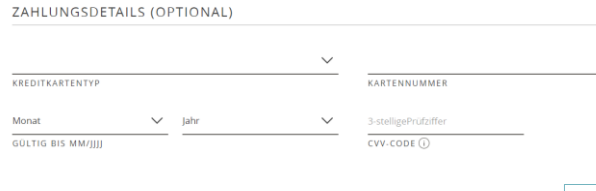

KREDITKARTE PRÜFEN

 $\blacksquare$ 

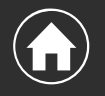

# IHR BE ONE PROFIL

**Hinterlegung** Ihres Partnercodes

Mit dem Partnercode, den Sie von Ihrem Sales Manager erhalten, können Sie ganz einfach Ihre vereinbarten Firmenpreise buchen.

## ☑ PARTNERCODE Sie sind Firmenvertragskunde? Dann tragen Sie hier Ihren Partnercode ein. Diesen erhalten Sie von Ihrem zuständigen Motel One Sales Manager **PARTNERCODE**  $\odot$ Testcode 123 **SPEICHERN RR 88**

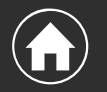

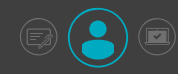

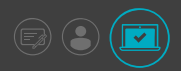

# BUCHUNG ÜBER MOTEL ONE

Öffnen Sie die Website/App und melden Sie sich an.

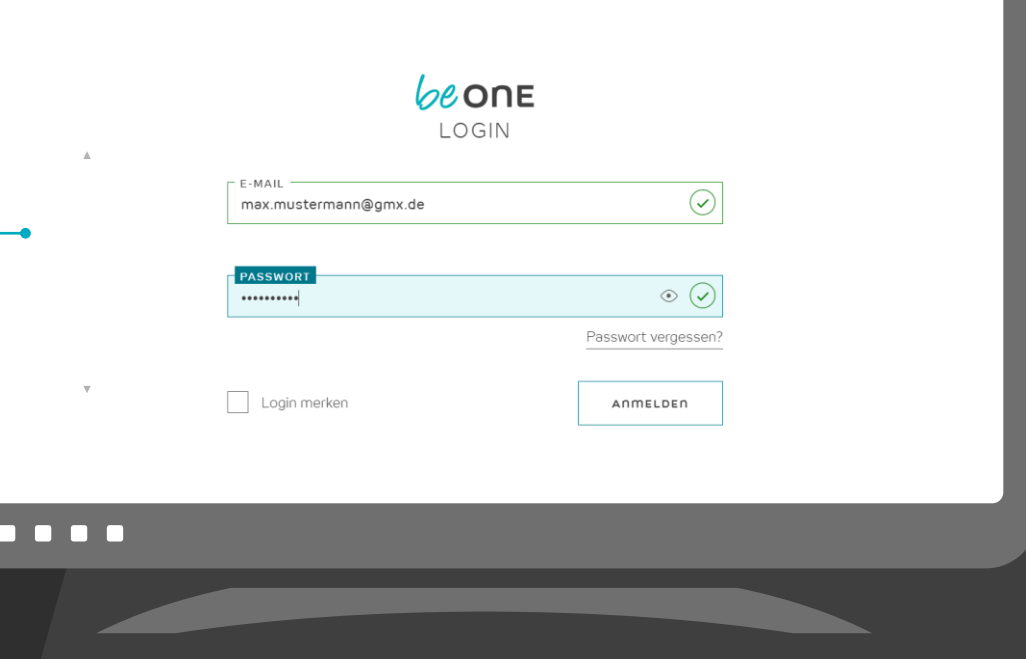

<span id="page-20-0"></span>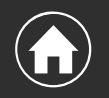

1

Œ

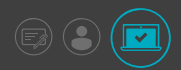

# BUCHUNG ÜBER MOTEL ONE

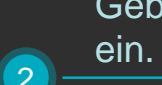

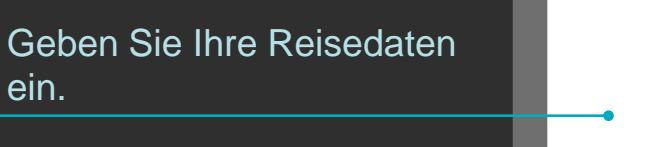

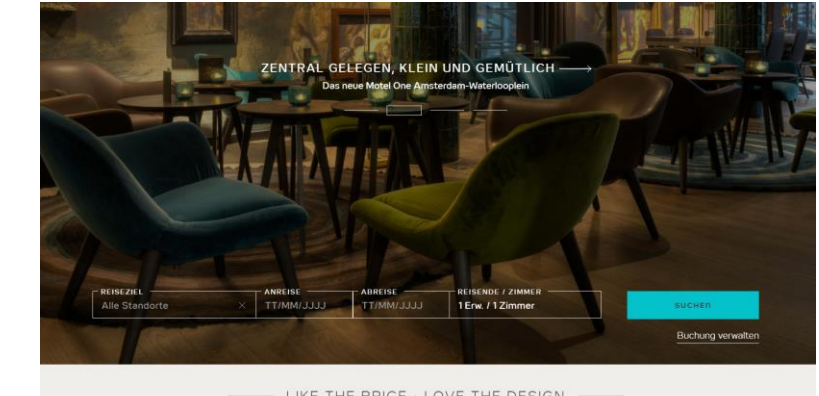

LIKE THE PRICE · LOVE THE DESIGN Jetzt online buchen und viele Vorteile genießen

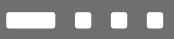

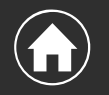

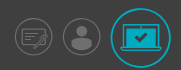

# BUCHUNG ÜBER MOTEL ONE

Alternativ wählen Sie ein Motel One über die Karte (Alle Standorte)

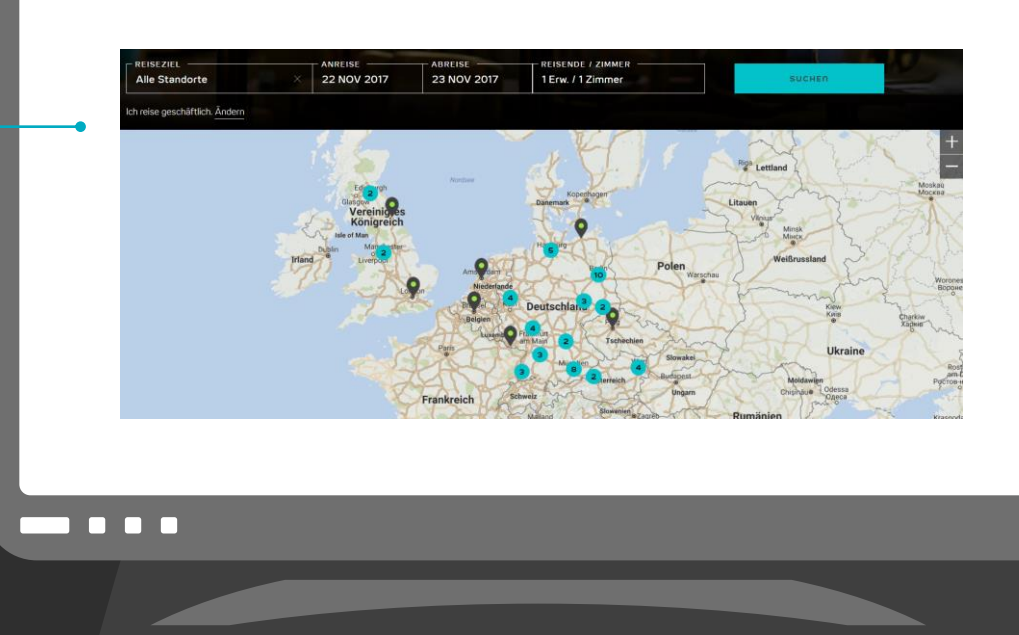

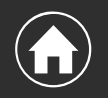

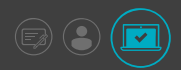

# BUCHUNG ÜBER MOTEL ONE

Sie gelangen zur Stadtübersicht mit allen Motel One oder zu einem konkreten Motel One.

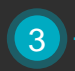

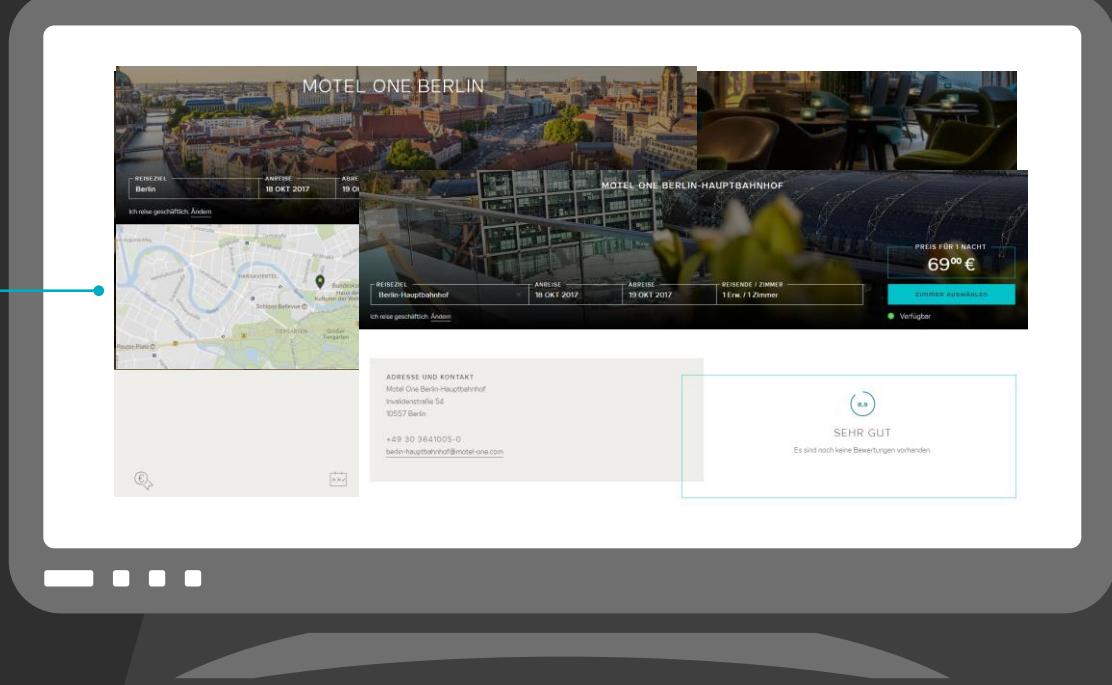

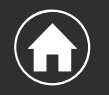

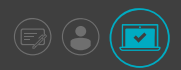

# BUCHUNG ÜBER MOTEL ONE

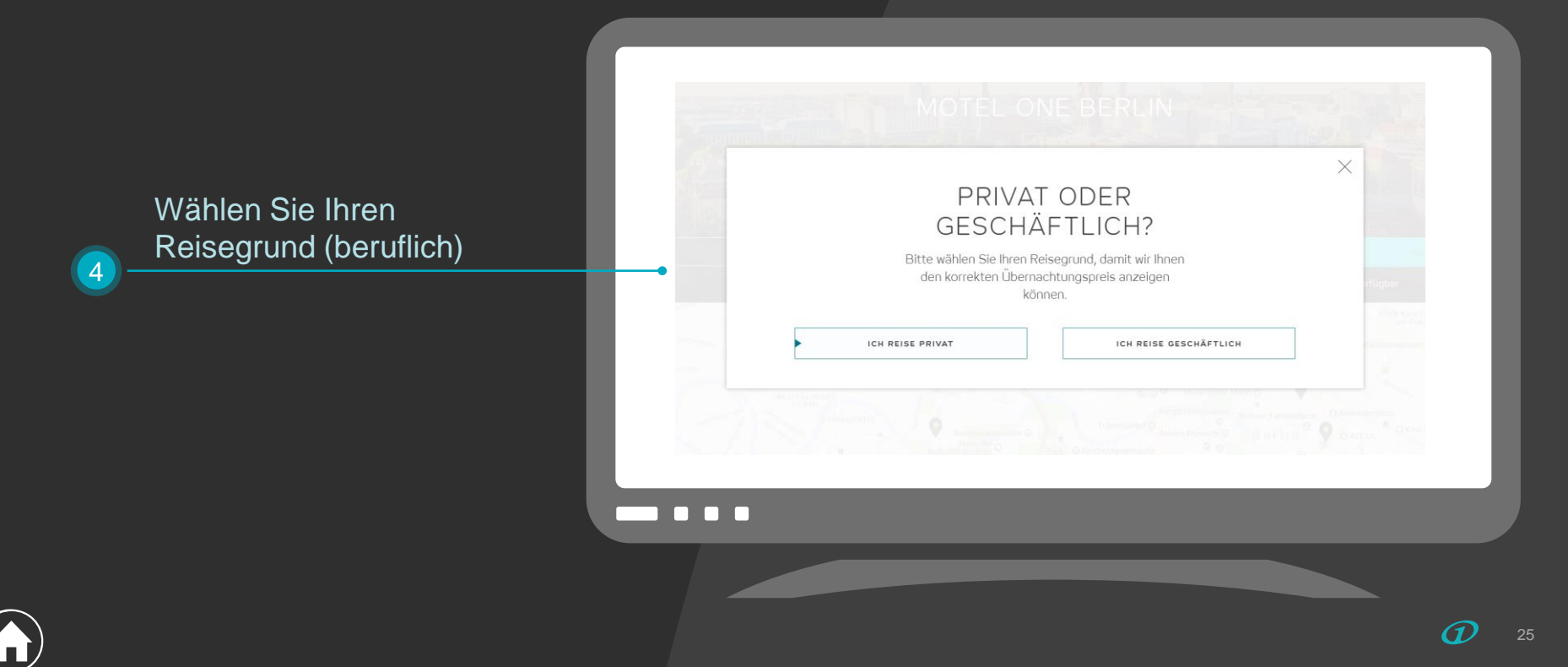

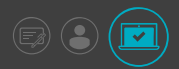

# BUCHUNG ÜBER MOTEL ONE

Sie gelangen zur Zimmer-/Ratenauswahl mit Anzeige Ihrer Firmenpreisen.

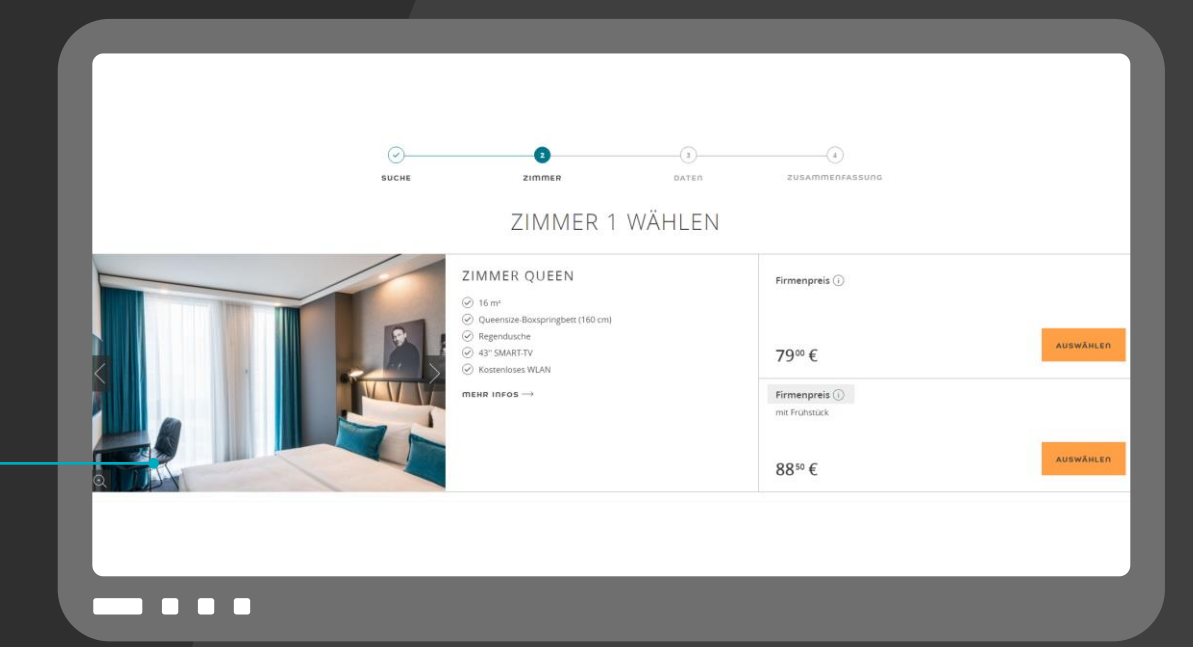

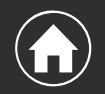

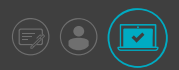

# BUCHUNG ÜBER MOTEL ONE

Ihre Daten sind bereits ausgefüllt. Sie können entscheiden, ob Sie selbst reisen oder im Auftrag buchen.

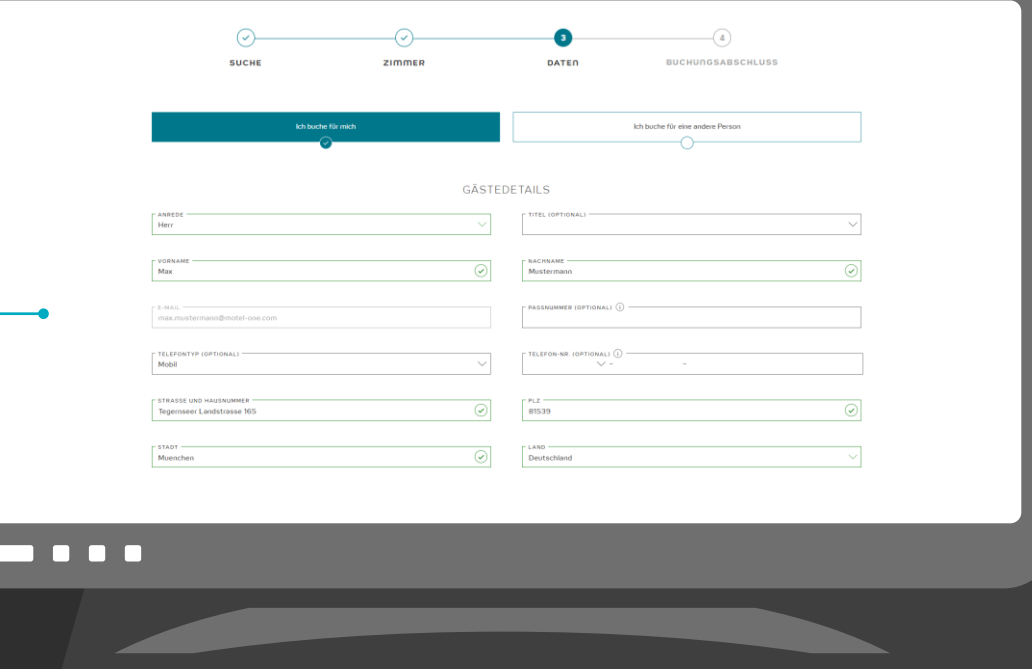

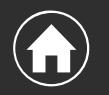

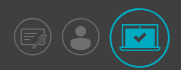

# BUCHUNG ÜBER MOTEL ONE

Ihre Rechnungsadresse wird aus dem Profil übernommen, alternativ können Sie eine abweichende Rechnungsadresse eintragen

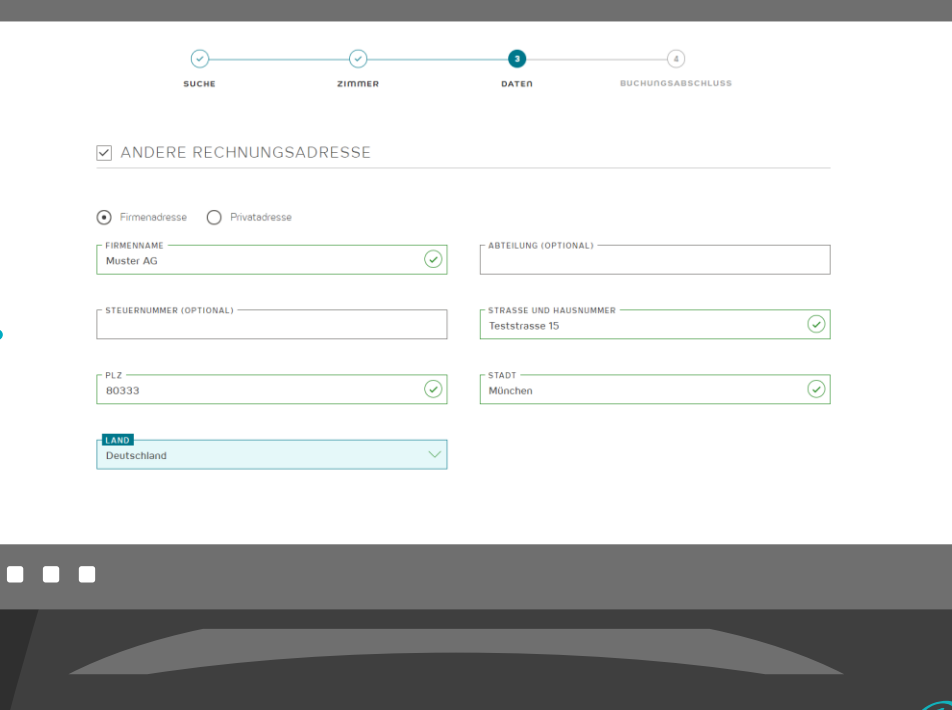

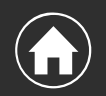

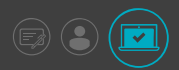

# BUCHUNG ÜBER MOTEL ONE

Wählen Sie nun eine Zahlungsoption.

Haben Sie Ihre Kreditkartendaten in Ihrem beOne Profil hinterlegt, werden diese vorausgefüllt angezeigt.

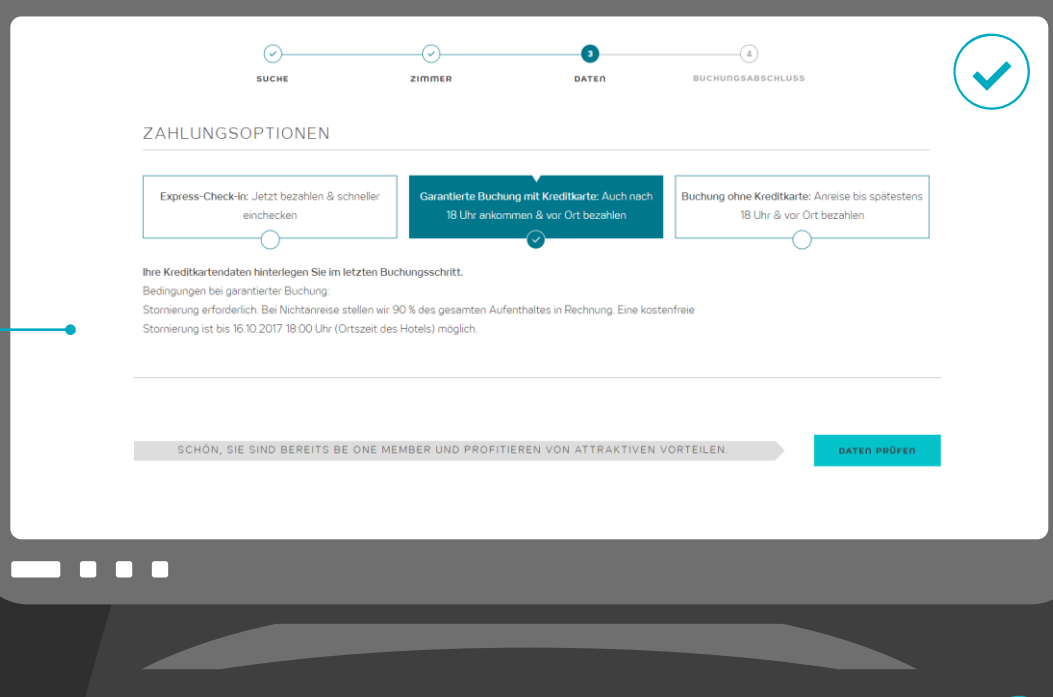

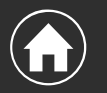

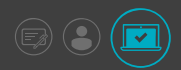

# BUCHUNG ÜBER MOTEL ONE

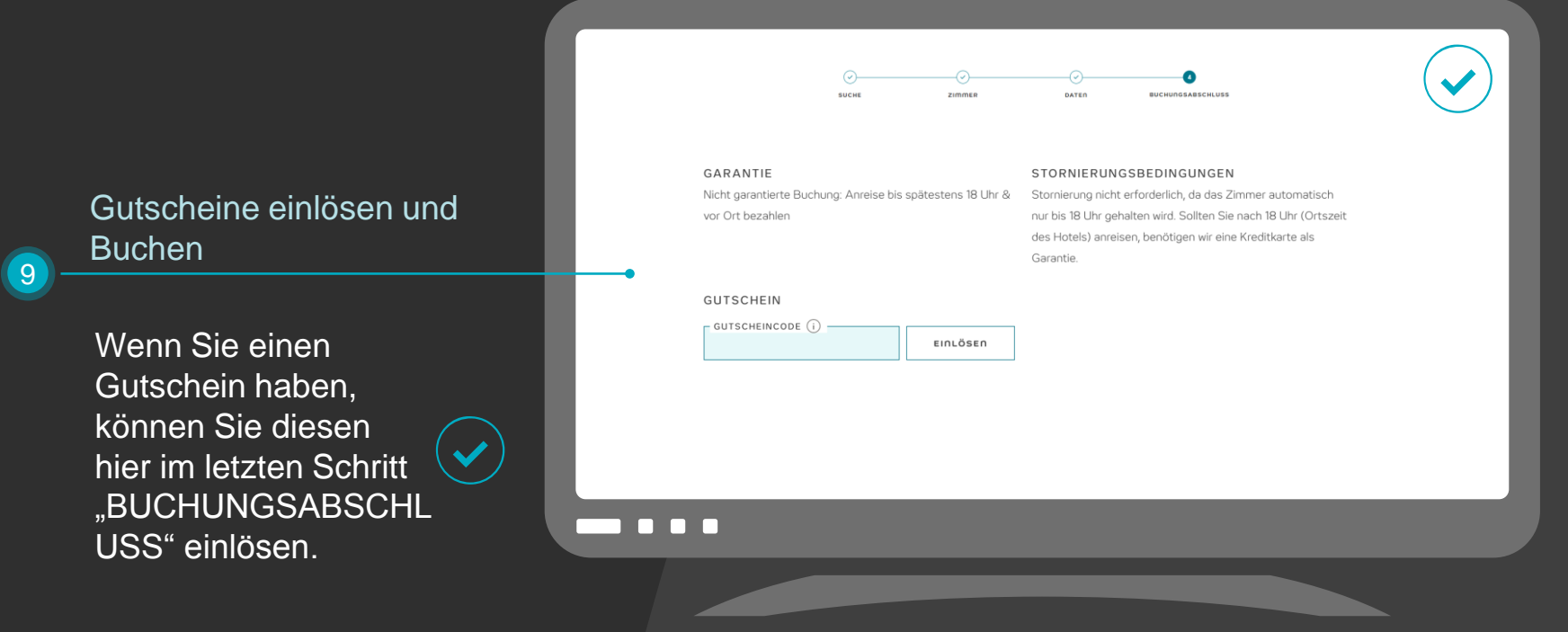

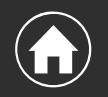

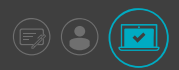

# BUCHUNG ÜBER MOTEL ONE

Prüfen Sie Ihre Eingaben, bestätigen Sie die AGB und klicken Sie "JETZT BUCHEN".

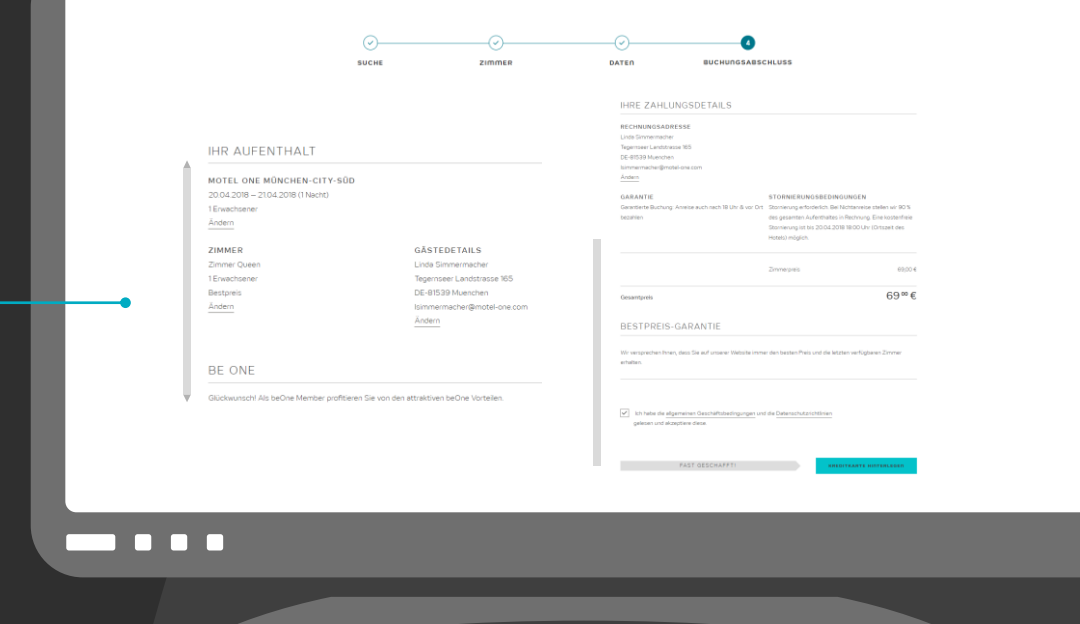

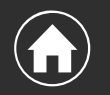

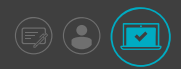

# BUCHUNG ÜBER MOTEL ONE

Sie erhalten Ihre Buchungsbestätigung sowohl online als auch per E-Mail.

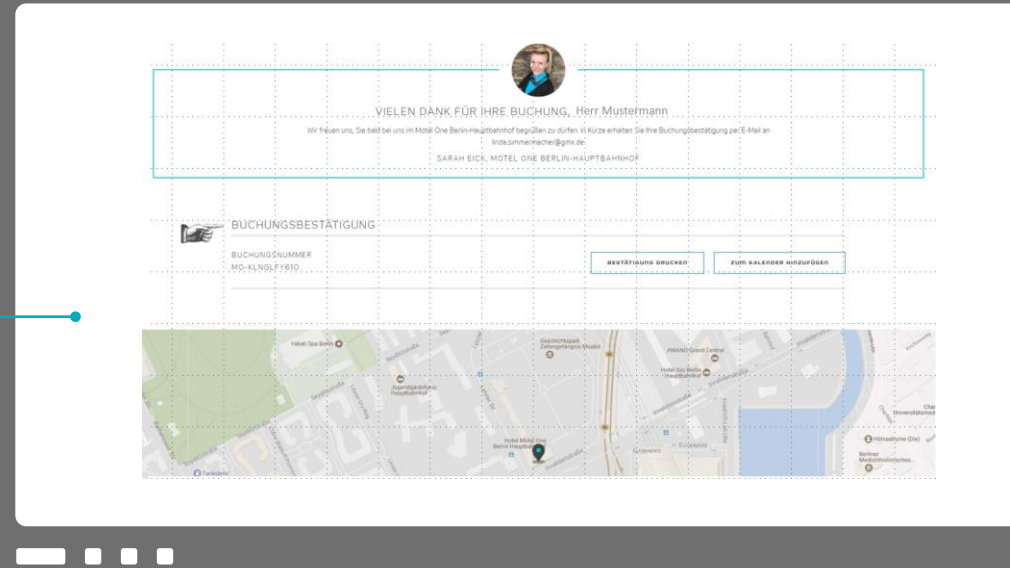

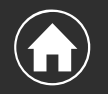

 $(11)$ 

# MEHRWERTE FÜR SIE

#### **Wertschätzung**

#### **Ihre Vorteile**

#### **Einfacheres Handling**

- o Motel One belohnt Ihre Loyalität
- o Sie genießen Vorteile, die nur beOne Member erhalten
- o 1x Frühstück gratis
- o Welcome Water bei jedem Aufenthalt für den Reisenden
- o Sleep in Sunday
- o Last Room Availability
- o One Click Book Funktion
- o Schnellere Buchung
- o Ihre Online-Buchungen immer im Blick
- o Hinterlegung Ihrer Rechnungsadresse und Zahlungsdetails
- o Ihre Buchungen werden Ihrem Firmen-Account zugeordnet
- o Einfaches Abrufen der Vertragspreise durch einmaliges Hinterlegen des Partnercodes

## IHR ANSPRECHPARTNER FÜR BE ONE

34

André Dick Cluster Sales Manager

# **beone**

# BE SMART. BECOME ONE.